# Kessler kOS CineDrive Third Party Network Protocol Definition

Last Updated: September 28, 2017

# **Introduction**

This document describes the network communications between a kOS motor control product (Device) and client control applications. Messages between the Device and clients are categorized as Get/Set Messages, Action Messages, or Notification Messages. Each message consists of a fixed header along with a payload containing 0 or more parameter values. Messages have a message type in the header that indicates whether they are intended to 'Set' a value on the Device or 'Get' a value from the Device. All messages from the Device to clients have a message type of 'Response'.

### **Terminology**

- "Device" refers to any kOS network-enabled motor control product, such as the CineDrive Brain or Second Shooter.
- A "move" refers to a series of pre-programmed motor moves (and/or photo shoots) that are executed by the Device.
- "Network" refers to any communication medium such as Ethernet or USB.
- The terms "client" and "software" are synonymous and refer to any implementation of kOS control software.
- A "message" is a discrete block of data sent over the network between a software client and a Device.
- The terms "motor" and "axis" are synonymous and refer to a single addressable motor.

### **Units**

- Motor position, as well as the begin and end calibration points, are expressed in encoder counts.
- Motor speed is expressed in rotations per minute.
- Motor acceleration/deceleration rates are expressed in rotations per second per second.
- Delay and duration values are expressed in seconds.
- When referring to a value within a specific range, Duration and Position can also be expressed as a 'normalized' value between 0 and 1.

### **Notes**

- Many messages take a one byte motor address to deal with a specific motor. Motor addresses must be between 1 and 10, inclusive.
- In theory, a motor of address of 0 can be used to address all motors. In practice, this is only used in two cases: to reset all the axes at one time and when instructing an attached camera to take a picture.
- All data values are sent over the network in network (big endian) byte order.

# **Data Types**

Parameter data types are specified as follows:

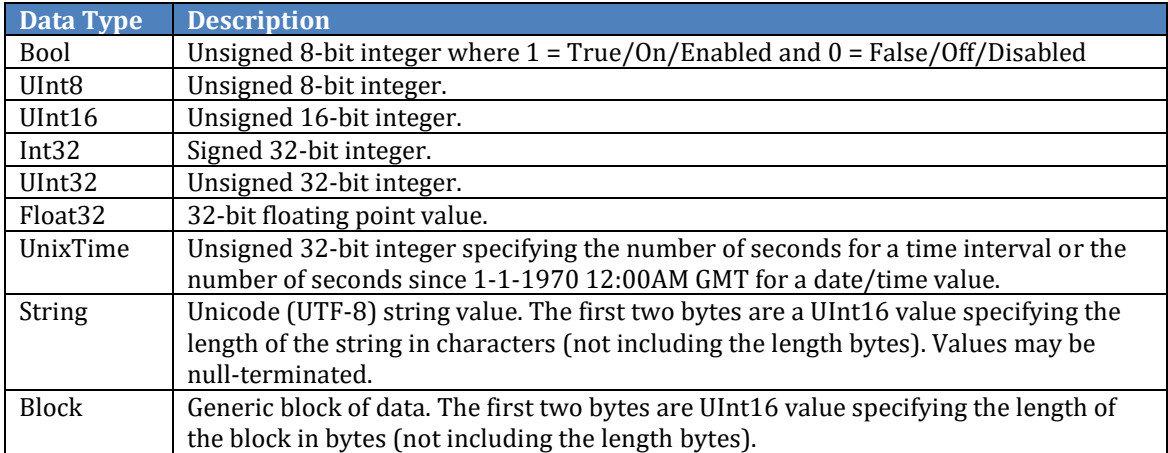

# **Message Header**

Messages contain both a header and a payload. The payload contains parameter values that are defined by the specific message, but every message has the following header:

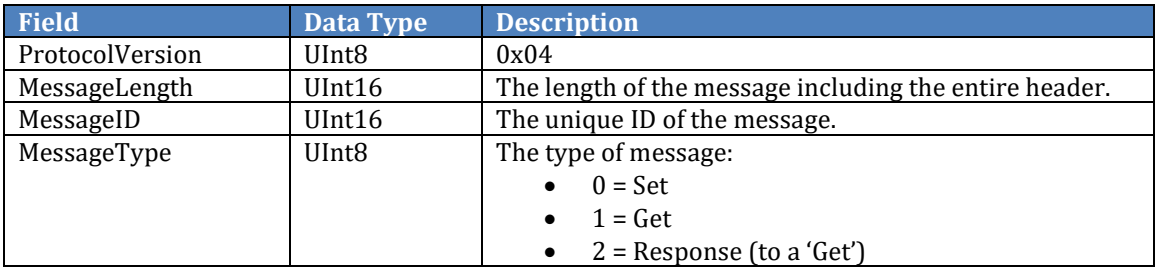

# **Get/Set Messages**

- Clients always initiate Get/Set messages. These messages are used to share 'state' information between clients and the Device.
- Whether the message is a Get, Set, or a Response (to a Get) is determined by the MessageType field in the header.
- A message with type 'Response' should always be returned upon receiving a 'Get' message.
- No response is sent to a 'Set' message. If a Set will take a significant amount of time, or if the client needs to be informed when the Set is completed, an Action message with a Notification is a better implementation.
- Naming convention: The name of the message is descriptive of the data that is shared. Depending on the value of MessageType, a prefix of Get, a prefix of Set, or a suffix of Response can be added (e.g. GetMotorPosition, SetMotorPosition, MotorPositionResponse).

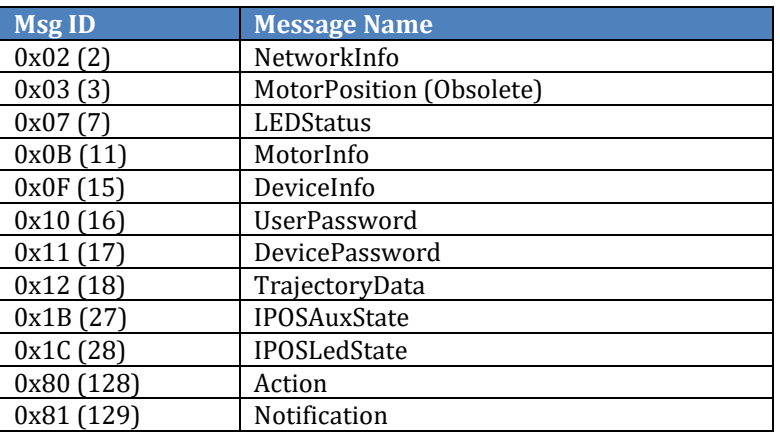

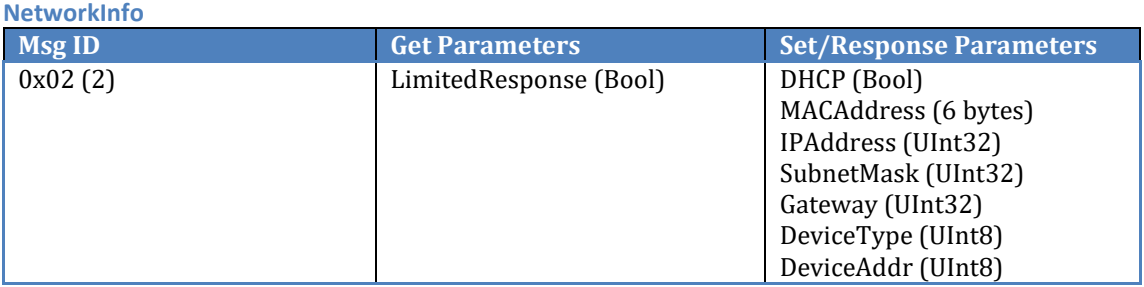

- This is used to get the current network settings of devices which communicate via Ethernet.
- This message is used for device discovery on the network. Ethernet devices should broadcast this message every five seconds when no clients have made a TCP connection.
- If LimitedResponse is true, the response is sent back using a UDP limited broadcast (255.255.255.255).
- The Gateway address is unused discovery across routers is not supported.
- DeviceType is used to identify the type of kOS device. This should be set to 0 on a Set message and ignored by the receiving device.
- DeviceType currently defined values are as follows:
	- $\circ$  0 = Unknown
	- $\circ$  1 = CineDrive Brain
	- $\circ$  2 = Second Shooter 1
	- o 3 = Second Shooter 2
	- $\circ$  128 = Client Software
- DeviceAddr is currently unused and should be set to 0.

#### **MotorPosition (Obsolete)**

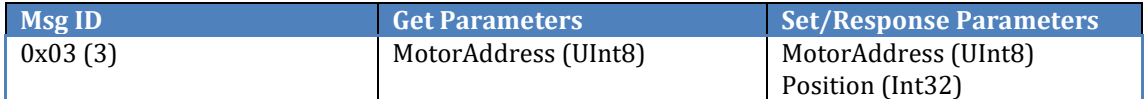

- This message is obsolete. Use the SetPositionSpeedAcceleration message.
- SetMotorPosition is used to set the position on the specified motor in encoder counts.
- On uncalibrated motors, Position should be +/-10<sup>9</sup> (depending on what direction you want to move),
- On calibrated motors, Position should be between 0 and the Mark End position.

#### **LEDStatus**

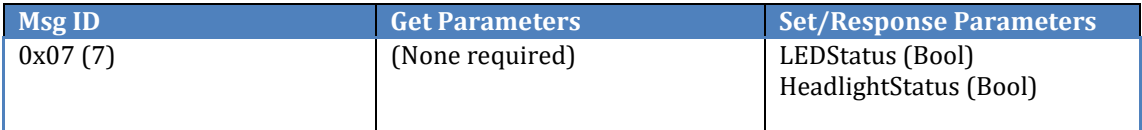

- Used to set or retrieve the state of the LEDs and headlight on the CineDrive Brain. The LEDs and headlight are mutually exclusive.
	- $\circ$  0 = Off
	- $\circ$  1 = 0n
	- $\circ$  2 = Slow Blink
	- $\circ$  3 = Fast Blink

### <span id="page-5-0"></span>**MotorInfo**

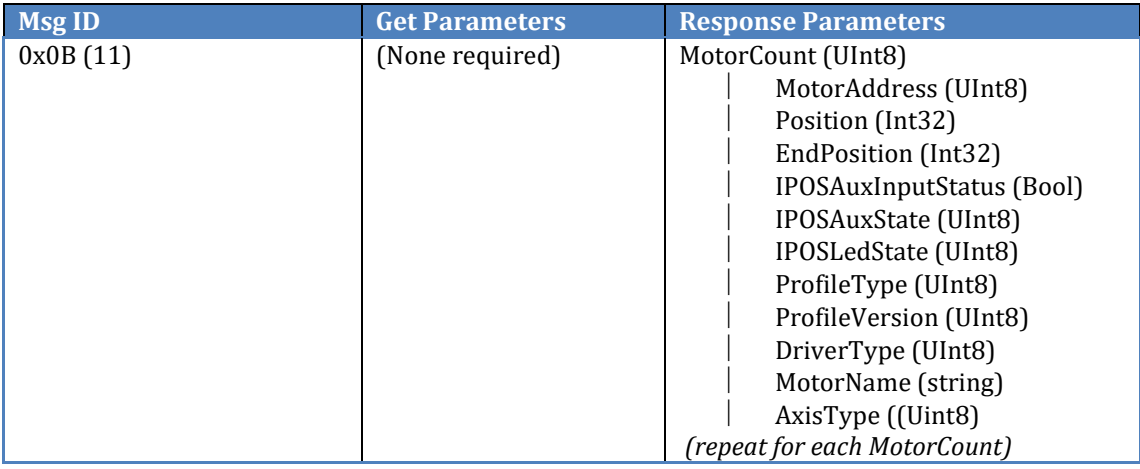

- GetMotorInfo can be used by clients to discover the motors that are connected to the Device. Subsequent changes to motor status are handled through the MotorStatus notification.
- SetMotorInfo is not supported.
- An EndPosition of 0 indicates the axis has not been (or is no longer) calibrated.
- IPOSAuxInputStatus contains the status of the AUX input on iPOS controllers.
- IPOSLedState contains the state of the LED on iPOS controllers.
- IPOSAuxState contains the state of the AUX output on iPOS controllers.
- MotorName: the motor name stored on the EEPROM of the motor controller.
- AxisType is unsupported.

#### **DeviceInfo**

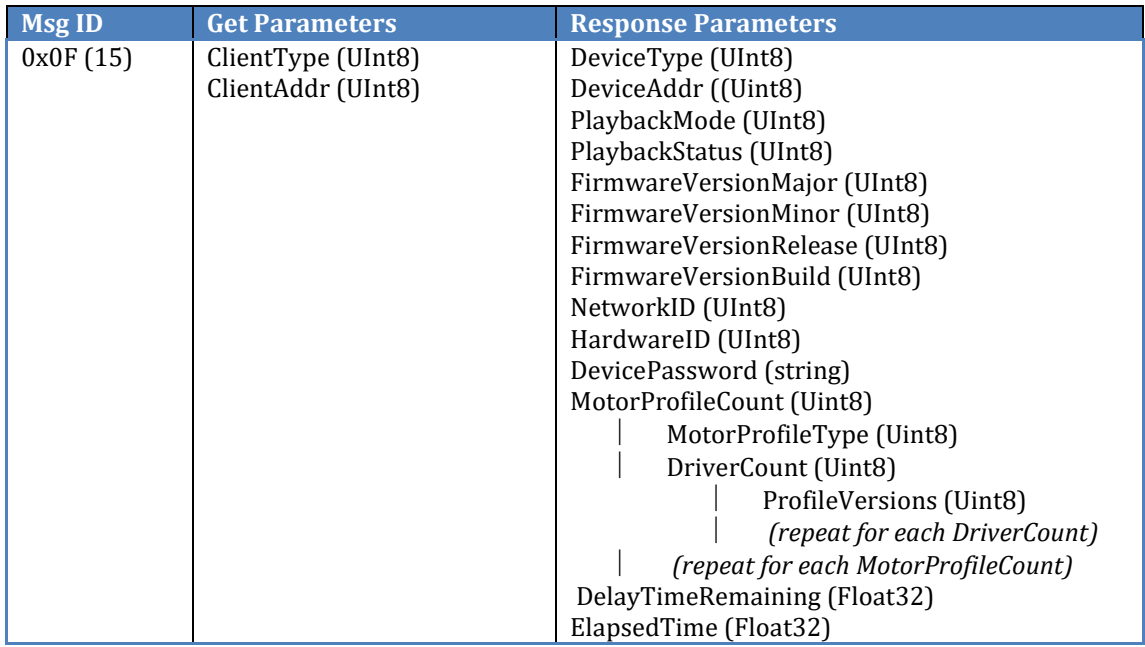

- SetDeviceInfo is not supported.
- Clients should send a GetDeviceInfo immediately after making a TCP connection.
- ClientType is used to identify the type of client device. This should always be 128 for client software.
- ClientAddr is currently unused and should be set to 0.
- DeviceType is used to identify the type of Device (see the DeviceType parameter in the NetworkInfo message for the enumeration).
- DeviceAddr is currently unused and should be set to 0.
- PlaybackMode indicates the last mode sent to the Device:
	- $0 =$  Live Motion
	- $\circ$  1 = Time Lapse (Continuous)
	- o 2 = Time Lapse (Shoot Move Shoot)
- PlaybackStatus indicates the status of a move when a move is in progress (see [PlaybackStatus](#page-14-0) for possible values).
- If PlaybackStatus is DelayTimerStarted, then DelayTimeRemaining is the amount of time remaining (in seconds) before the move will begin.
- If PlaybackStatus indicates that a move is currently being executed, ElapsedTime is the time that has elapsed (expressed as the percentage of the total move time).

#### <span id="page-7-0"></span>**UserPassword**

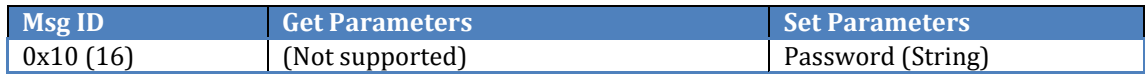

- A SetUserPassword should be sent by a client to the device right after a TCP connection is made. The user password must match any password set previously on the device using the SetDevicePassword message.
- If the User password does not match the Device password, the Device is considered locked and the Device will simply ignore most messages sent to it.
- GetUserPassword is not needed in this scheme and is not supported.

#### **DevicePassword**

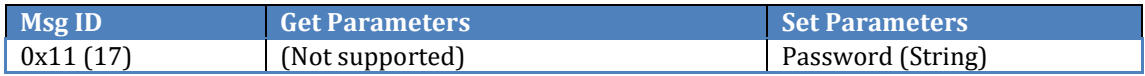

- SetDevicePassword is used to set or change the Device password. Clients should follow this up with a SetUserPassword with the same value in order to maintain an unlocked state.
- GetDevicePassword is not supported. The Device password is included in the DeviceInfo payload.
- Clients must send a User password that matches the Device password in order to place or keep the Device in an unlocked state.
- The default password on the CineDrive Brain is 'NONE'.

#### **TrajectoryData**

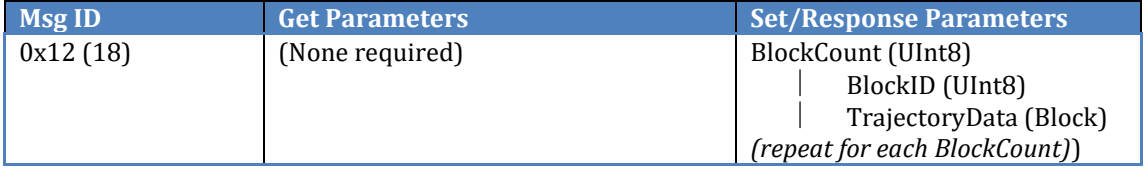

- TrajectoryData contains blocks of information required to execute a move on a Device (see the [TrajectoryData](#page-18-0) section for the format of this data).
- A GetTrajectoryData message must generate a response, even if no TrajectoryData has previously been sent to the Device.

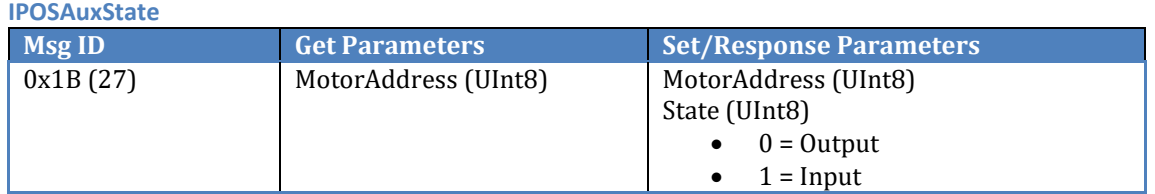

• Controls the state of the AUX port on iPOS motor controllers.

#### **IPOSLedState**

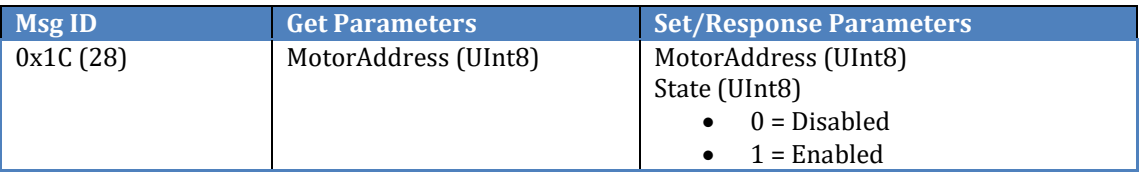

• Controls the state of the LEDs on iPOS motor controllers.

### **Action Messages**

- Action messages are always sent by clients to the Device. They are used to perform an action on the Device where the data involved does not need to be persistent. In several cases, the Device responds with a Notification when it completes the requested action.
- The MessageID for action messages is always 0x80.
- The MessageType is always 'Set'.
- The message payload consists of at least a single byte specifying the Action ID, but may also contain additional parameters depending on the action.
- Naming convention: verb describing the action followed by the target of that action.

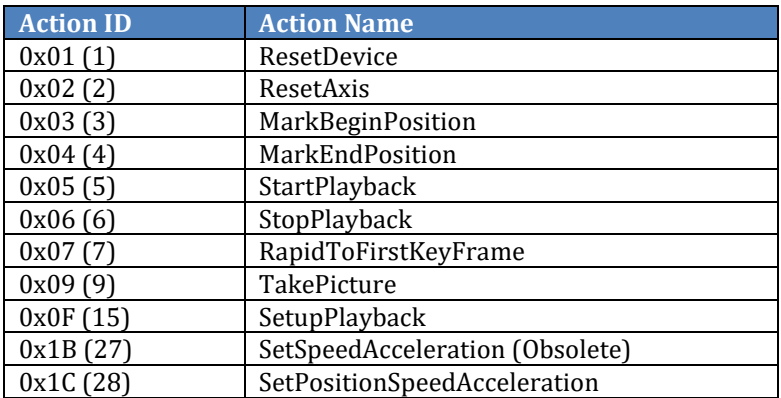

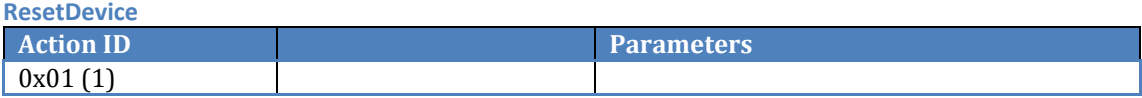

• Performs a soft reboot of the Device.

**ResetAxis**

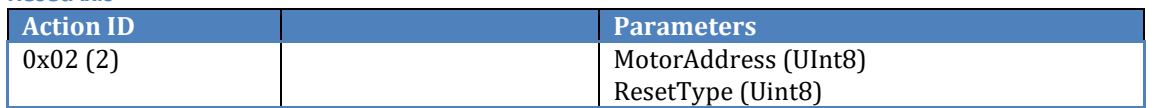

- Resets an axis (i.e. clears the calibration).
- ResetType must always be 0.
- Clients can use an address of 0 to reset all axes.
- Software should wait five seconds after sending this message before sending any other messages.
- The current motor position is reset to 0 after this message is received by the device.

#### **MarkBeginPosition**

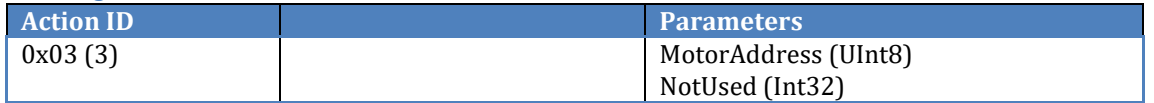

- Sets the current motor position as the MarkBegin calibration point.
- The NotUsed parameter should be set to 0.
- Software should wait five seconds after sending this message before sending any other messages.

#### <span id="page-10-0"></span>**MarkEndPosition**

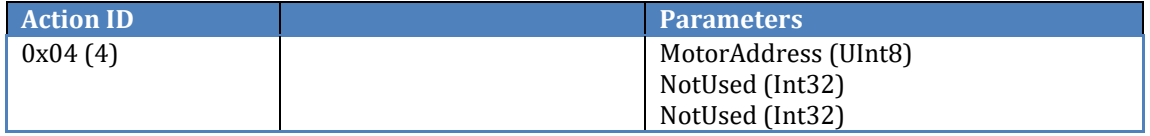

- Sets the MarkEnd calibration point.
- The NotUsed parameters should be set to 0.
- Software should wait five seconds after sending this message before sending any other messages.
- The Device sends a MotorCalibrated notification when calibration is completed. At that point, MarkBegin is 0, MarkEnd is a positive or negative value relative to MarkBegin, and the current motor position is equal to MarkEnd.

#### **StartPlayback**

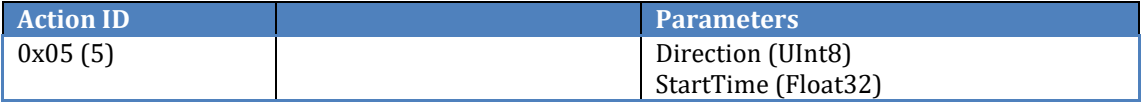

- Instructs the Device to start playback of a move (see the sections on Executing a Live Motion [Move](#page-21-0) for details on how this is used).
- The Device responds with [PlaybackStatus](#page-5-0) notifications.
- The Direction and StartTime parameters should be set to 0.

**StopPlayback**

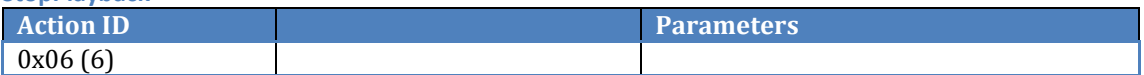

- Instructs the Device to stop a move and stop all motors immediately.
- The Device responds with [PlaybackStatus](#page-14-0) notifications and MotorPosition notifications.

#### **RapidToFirstKeyFrame**

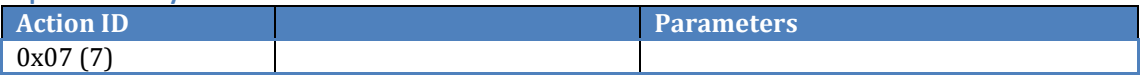

- Instructs the Device to move all motors directly to their first key frame positions as quickly as possible.
- The Device performs this same function after receiving a SetupPlayback message (or a StartPlayback message not preceded by a SetupPlayback message).

#### **TakePicture**

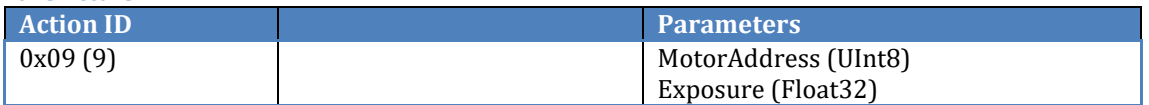

- Instructs the Device to take a picture using an attached camera.
- Clients should always use a motor address of 0.
- Exposure is the time in seconds between opening and closing the shutter on the camera.

#### <span id="page-11-0"></span>**SetupPlayback**

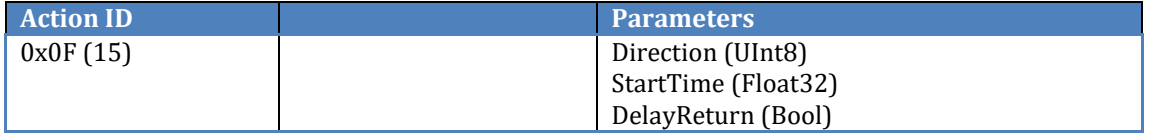

- Instructs the Device to completely load a move without actually starting the move (see the sections on **Executing a Live Motion Move** for details on how this is used).
- When this message is sent, the StartPlayback message is used to actually start the move.
- See **StartPlayback** for parameter definitions and restrictions.
- If DelayReturn is true, the return to first key frame does not happen until after the StartPlayback message is sent.
- The Device responds with [PlaybackStatus](#page-14-0) notifications. A PlaybackStatus: SetupPlaybackCompleted notification is required.

#### **SetSpeedAcceleration (Obsolete)**

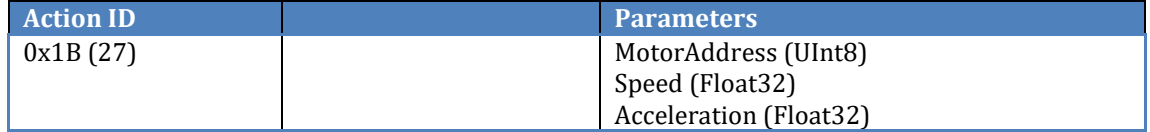

- This message is obsolete. Use the SetPositionSpeedAcceleration message.
- The maximum allowable Speed is 10000 for Slider/Pan/Tilt and 3000 for Focus/Zoom.
- Setting the motor speed to 0 stops the motor.
- The maximum allowable Acceleration is 350.

#### **SetPositionSpeedAcceleration**

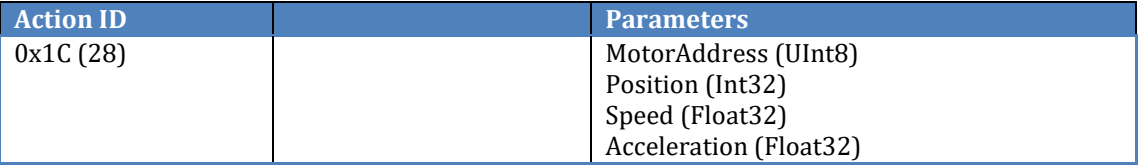

- Sets the position, speed and acceleration for the specified motor.
- On uncalibrated motors, Position should be  $+/-10<sup>9</sup>$  (depending on what direction you want to move),
- On calibrated motors, Position should be between 0 and the Mark End position.
- The maximum allowable Speed is 10000 for Slider/Pan/Tilt and 3000 for Focus/Zoom.
- Setting the motor speed to 0 stops the motor.
- The maximum allowable Acceleration is 350.

# **Notification Messages**

- Notification messages are always sent unsolicited by the Device to clients.
- The MessageID is always 0x81.
- MessageType is always 'Response'.
- Payload consists of at least a single byte specifying the Notification ID, but may also contain additional parameters depending on the notification.
- Naming convention: the name should be descriptive of the action or data that triggered the notification. The notification can also be referred to with Notification appended to the end (e.g. MotorStatusNotification).

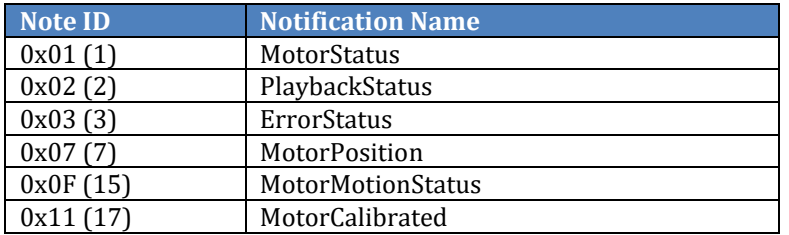

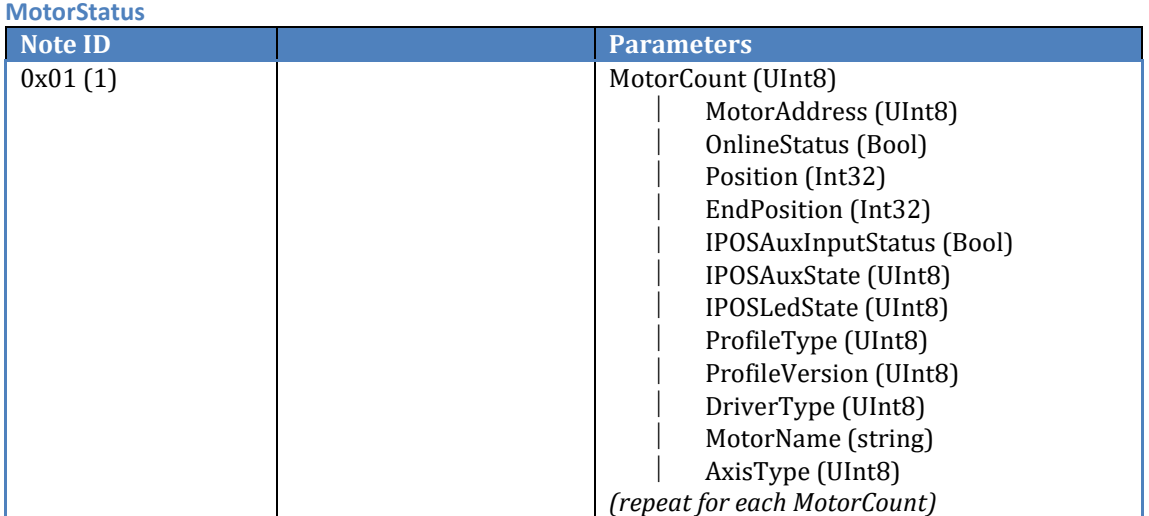

- Sent every time the status of a motor changes (a motor comes online or goes offline) or the status on the Aux Input changes on an iPOS motor controller.
- See the MotorInfo message for additional parameter information.

<span id="page-14-0"></span>**PlaybackStatus**

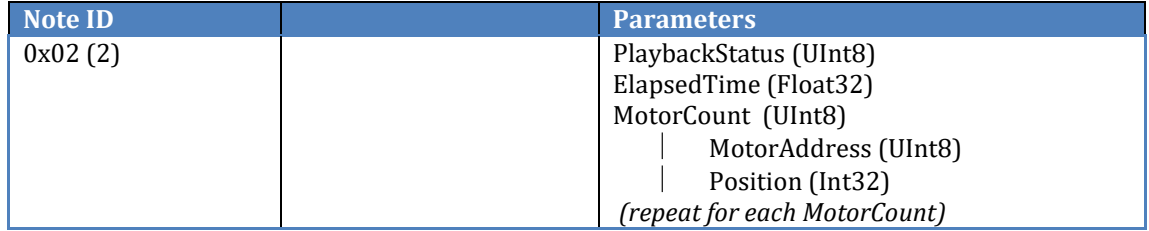

- Sent at key times during the preparation and execution of a move to indicate the current state.
- PlaybackStatus can be one of the following values:
	- $\circ$  0 = NoMove: no move is being executed.
	- o 1 = MotorsHome: motors have returned to their first key frame positions.
	- o 2 = StartForward: a forward move has been started or is in progress.
	- o 3 = StartReverse: a reverse move has been started or is in progress.
	- $\circ$  4 = EndOfMove: the end or beginning of the move has been reached.
	- $\circ$  5 = FullStop: the move has been stopped or has completed.
	- $\circ$  6 = StartFrame: sent at the beginning of each a delay-exposure-move sequence in when executing a Time Lapse Shoot Move Shoot.
	- $\circ$  7 = SetupCompleted: the Device has finished configuring the move after a SetupPlayback message has been received.
	- $\circ$  8 = DelayTimerStarted: the Device has finished configuring the move and the delay timer has started.
	- $\circ$  9 = PreCameraRollStarted: when the 'Camera Roll' feature is enabled, the Device has opened the shutter.
	- o 10 = PostCameraRollCompleted: when the 'Camera Roll' feature is enabled, the Device has closed the shutter.
	- $\circ$  11 = PreMovePhotosStarted: on a Time Lapse, the Device has started taking the premove photos.
	- o 12 = PostMovePhotosCompleted: on a Time Lapse, the Device has completed taking the post-move photos.
- ElapsedTime is the normalized current elapsed time of the move.
- MotorCount/MotorAddress/Position: the current position of all the motors included in the move.

### **ErrorStatus**

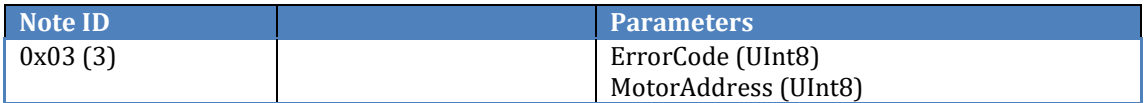

- Used to notify the client of general error conditions.
- ErrorCode is defined as follows:
	- $0 =$  Error returning to first key frame  $(*)$
	- $\circ$  2 = Unable to execute move (\*)
	- $\circ$  3 = Error in trajectory data (\*)
	- $\circ$  4 = Motor address is not valid
	- $\circ$  6 = No motors connected  $(*)$
	- $\circ$  10 = Run away error detected axis will be reset
	- $\circ$  11 = Motors not in PVT mode
	- $\circ$  12 = PVT quick stop
	- $\circ$  13 = PVT integrity counter error
	- $\circ$  14 = Motor calibration error axis will be reset
	- $\circ$  15 = The Device is locked out invalid password entered
	- $\circ$  16 = A fault condition was detected axis will be reset
	- $\circ$  17 = Invalid move time
	- $\circ$  19 External Intervalometer has not been setup correctly  $(*)$
	- o 20 No input configured for External Intervalometer (\*)
- MotorAddress is the address of the motor that triggered the error.
- Codes marked with (\*) will be followed by a MotorAddress of 0.

#### **MotorPosition**

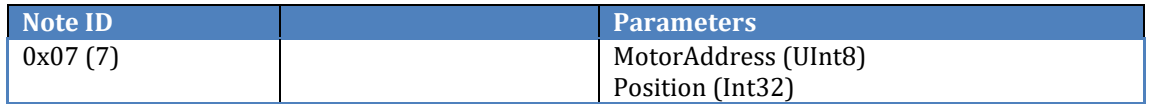

- Sent after a motor has become idle after the motor's position has been changed.
- *This notification should be sent after any attempt by client software to change the motor position, even if the motor does not actually change position.*

#### **MotorMotionStatus**

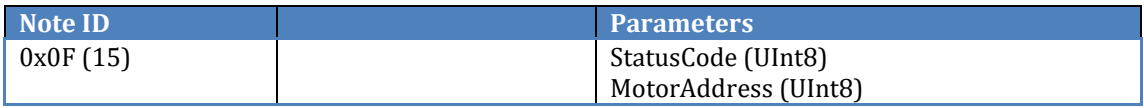

- Used by CineDrive to notify the client of motor error conditions.
- ErrorCode:
	- $\circ$  1 = Short-circuit protection status
	- $\circ$  3 = Control error
	- $\circ$  8 = Over-current error
	- $\circ$  9 = I2T protection error
	- $\circ$  10 = Motor over temperature error
	- o 11 = Drive over temperature error
	- $\circ$  15 = Enable status of drive/motor
	- $\circ$  16 = Normal operation

#### **MotorCalibrated**

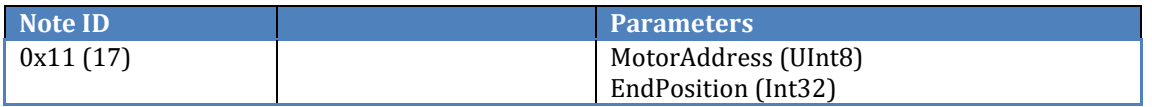

• Sent by the Device when a motor has been successfully calibrated. This is the expected response to a **MarkEndPosition** action message.

## **Initialization**

The following table describes initialization sequence takes place whenever Kessler kOS software attempts to establish a network connection to the Device. This happens when the software is first started, when the software becomes active after sleeping, or whenever the software attempts to reestablish a connection. The latter can be user initiated or can happen, for example, after the Device has been reset, or after new firmware has been uploaded.

#### **Device Discovery**

The Device should send a NetworkInfo response as a limited Broadcast every five seconds when a TCP connection has not been made to the Device.

#### **Initialization**

The following assumes that the Client has made a TCP connection to the Device.

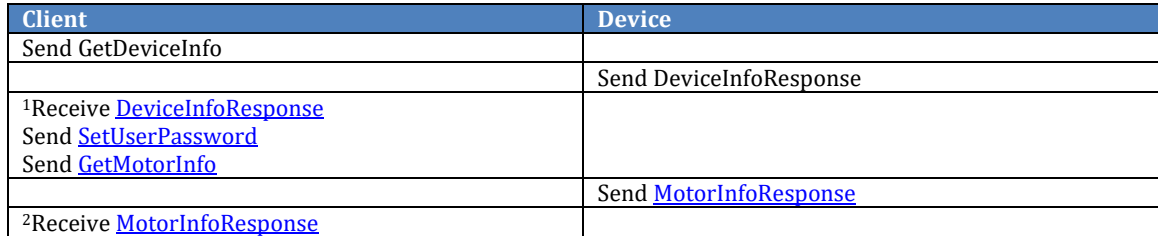

<sup>1</sup>The software GUI is disabled after a TCP connection is made. There is a ten second timeout when waiting to receive a DeviceInfoResponse.

<sup>2</sup>The software GUI is enabled after receiving the MotorInfoResponse or after the timeout expires.

# <span id="page-18-0"></span>**TrajectoryData**

#### **Format**

BlockCount (Uint8)

#### **Playback (BlockID=1)**

 $BlockID$  (Uint8) = 1 BlockSize (Uint16) = 33 PlaybackMode (UInt8) Duration (Float32) RapidReverseDuration (Float32) LoopAfterRapidReverse (UInt8) LoopAfterReverse (UInt8) DelayMode (UInt8) DelayInterval (Float32) CameraRollEnabled (Bool) CameraRollPreDelay (Float32) CameraRollPostDelay (Float32) FlashMarkEnabled (Bool) FlashMarkType (UInt8) FlashMarkPostDelay (Float32) UseExternalTrigger (UInt8) UsingLANCCable (Bool)

#### **TimeLapse (BlockID=2)**

 $BlockID$  (Uint $8$ ) = 2 BlockSize (Uint16) = 22 Delay (Float32) Exposure (Float32) MovePhotos (UInt32) *Not Used* (UInt8) PreMovePhotos (UInt32) PostMovePhotos (UInt32) ExtIntInputAddr (UInt8)

#### **StopMotion (BlockID=3)**

 $BlockID$  (Uint8) = 3 BlockSize (Uint16) =  $10$ Exposure (Float32) Photos (UInt32) AutoAdvance (Bool) *Not Used* (UInt8)

#### **Axis (BlockID=4) (One for each axis included in the move)**

BlockID (Uint8) =  $4$ BlockSize (Uint16) =  $19 +$  (SegmentCount \* 32) MotorAddress (UInt8) Enabled (UInt8) MaxSpeed (Float32) MaxAccel (Float32) MarkBegin (Int32) MarkEnd (Int<sub>32</sub>) SegmentCount (UInt8) P0Time (Float32) P0Position (Float32) P1Time (Float32) P1Position (Float<sub>32</sub>) P2Time (Float32) P2Position (Float<sub>32</sub>) P3Time (Float32) P3Position (Float<sub>32)</sub> *(repeat for each in SegmentCount)*

### **Notes**

- The first three blocks must be included in the payload of every SetTrajectoryData message sent.
- Include one Axis block (and the desired number of Segment blocks) for each axis included in the move.
- Fields labeled '*Not Used*' must be included and set to 0.

#### **Playback**

- PlaybackMode see **DeviceInfo** for possible values.
- Duration indicates the length of the actual move in seconds. It does not include pre/post move delays, or the length of time it takes to execute pre/post move photos. Note that Duration for a time lapse is not used by the Device as the length of the move is calculated based on delay, exposure, and the number of photos.
- RapidReverseDuration the move time to use when moving when performing a rapid reverse while looping.

This value should be set to the same value as Duration.

- LoopAfterReverse: a value of one indicates that the move should be executed again after executing the move in reverse. A value of two indicates that this should be done continuously.
- If LoopAfterReverse is non-zero, when the move gets to time 1.0, the motors are returned to their first key frame positions by following the trajectory. Duration is used as the length of the move in reverse. Once the motors reach their first key frame positions, the move is executed again.
- LoopAfterRapidReverse: a value of one indicates that the move should be executed again after executing the move rapidly in reverse. A value of two indicates that this should be done continuously.
- If LoopAfterRapidReverse is non-zero, when the move gets to time 1.0, the motors are returned to their first key frame positions by following the trajectory. RapidReverseDuration

is used as the length of the move in reverse. Once the motors reach their first key frame positions, the move is executed again.

- LoopAfterReverse and LoopAfterRapidReverse are mutually exclusive. Only one should be set to a non-zero value.
- Looping is not supported when performing a Time Lapse and these values should be set to 0.
- DelayMode:
	- $0 = No$  delay.
	- $\circ$  1 = Delay for time (DelayInterval is the number of seconds to delay).
	- $\degree$  2 = Delay until a specific date/time (DelayInterval is the date/time to start the move in UnixTime format).
- Camera Roll is not supported when performing a Time Lapse and CameraRollEnabled should be set to 0.
- CameraRollPreDelay should be set to 0. Use the DelayInterval field to specify the length of time to delay before executing the move.
- All FlashMark fields should be set to 0.
- UseExternalTrigger and UsingLANCCable are unsupported and should be set to 0.

#### **Time Lapse**

• Delay and Exposure are in seconds.

#### **StopMotion**

• Exposure, Photos, and AutoAdvance should all be set to 0.

#### **Axis/Segment**

- Enabled this value is no longer used.
- MaxSpeed the maximum speed to use in rotations/minute.
- MaxAccel the maximum (de)acceleration rate to use in rotations/second/second.
- MarkBegin/MarkEnd the calibrated begin and end points in rotations.
- For each segment, P0 and P3 are the end points and P1 and P2 are the Bezier control points between the end points. Both time and position are normalized values. Time is expressed as a percentage of the Duration of the move and Position is expressed as a percentage of the calibrated range for the motor.

# <span id="page-21-0"></span>**Executing a Live Motion Move**

The following table lists the actions and notifications during the loading and executing of a Live Motion move:

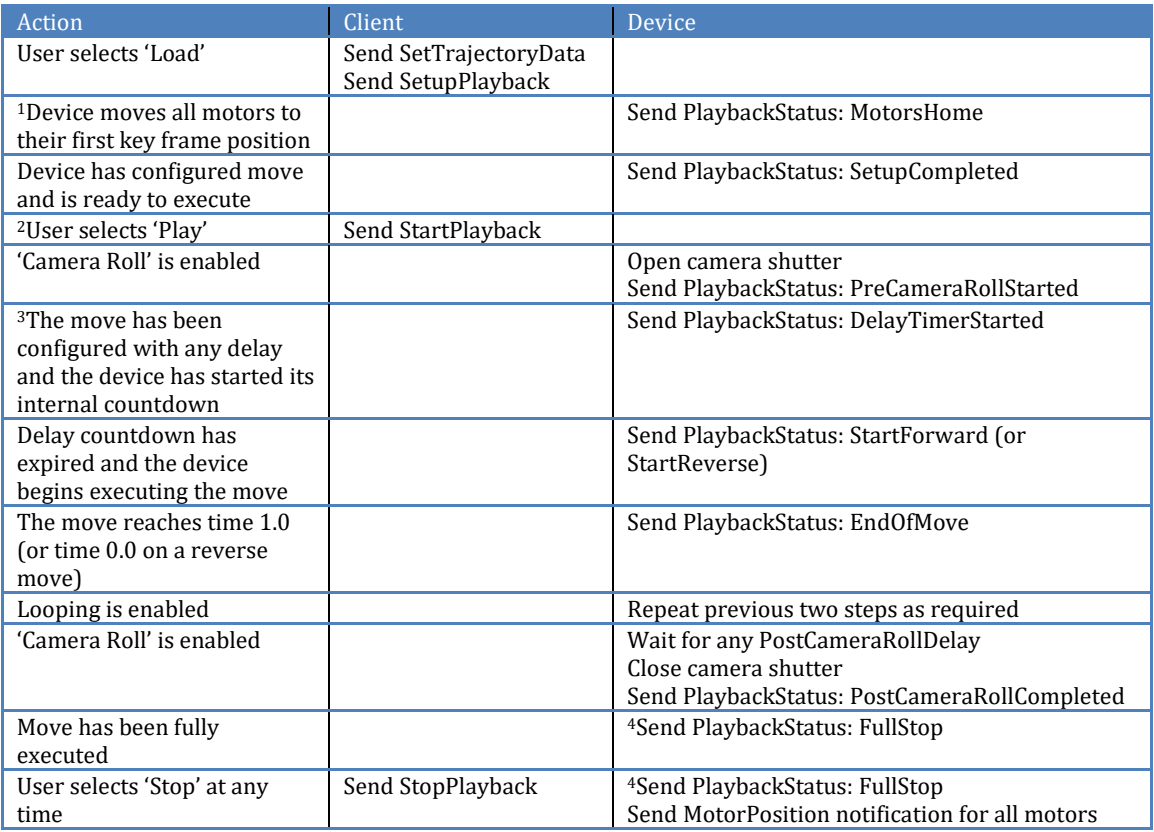

### **Notes:**

*Looping is disabled if Camera Trigger is enabled.*

<sup>1</sup>The SetupPlayback message has an option to delay this step until immediately after StartPlayback has been sent.

<sup>2</sup>It is also possible to forgo the SetupPlayback message and just send a StartPlayback message. In this case, all configuration is done on the device before subsequent steps are taken (a SetupCompleted notification is not sent).

<sup>3</sup> If Delay is enabled, DelayInterval field in the TrajectoryData will contains the highest value entered by the user for Delay, Camera Roll Pre Roll Delay, or Flash Mark Delay.

<sup>4</sup>When the Device sends "FullStop' the configured move is no longer valid (SetTrajectoryData must be sent again).

# <span id="page-22-0"></span>**Executing a Time Lapse Move**

The following table lists the actions and notifications during the loading and executing of a Time Lapse move:

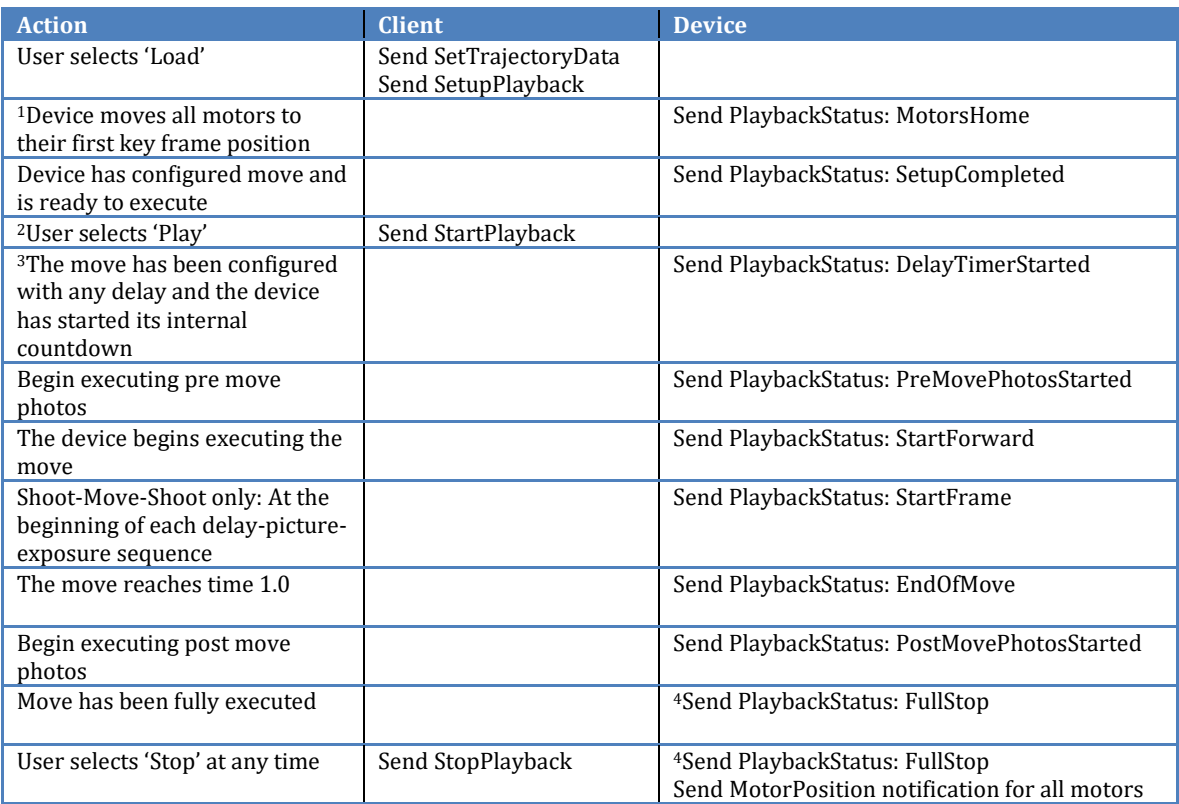

#### **Notes:**

*Looping and Camera Roll are disabled when executing a Time Lapse.*

*Reverse moves are not allowed when executing a Time Lapse.*

<sup>1</sup>The SetupPlayback message has an option to delay this step until immediately after StartPlayback has been sent.

<sup>2</sup>It is also possible to forgo the SetupPlayback message and just send a StartPlayback message. In this case, all configuration is done on the device before subsequent steps are taken (a SetupCompleted notification is not sent).

<sup>3</sup>If Delay is enabled, DelayInterval field in the TrajectoryData will contains the highest value entered by the user for Delay or Flash Mark Post Delay.

<sup>4</sup>When the Device sends "FullStop' the configured move is no longer valid (SetTrajectoryData must be sent again).

# **3 rd Party Development Notes**

- Make sure you can connect to the Device from one of the kOS client applications (preferably on the computer you are using for development), then retrieve the IP address of the Device from the 'About' window of that application.
- Close any kOS client applications and disconnect all computers from the Device's wireless network except the one you are using for development.
- Establish a TCP connection to the Device (on port 5520) and use that connection to send all messages.
- There is a 30 second keep alive period on the TCP connection. You must send some message to the Device within that timeframe or the TCP connection will be dropped by the Device. If the client is idle, a GetNetworkInfo message should be sent every ten seconds to keep the connection alive.
- After a TCP connection has been made, send a GetDeviceInfo message. The Device will respond with a DeviceInfoResponse message.
- After exchanging the DeviceInfo messages, a SetUserPassword message containing the current Device password must be sent before any other messages can be sent.
- Use the GetMotorInfo message to retrieve information on the motors connected to the Device.
- To move uncalibrated motors, use the SetPositionSpeedAcceleration message:
	- $\circ$  The Position parameter should be either -2x10<sup>9</sup> or 2x10<sup>9</sup> (depending on which direction you want to go).
	- o See the message documentation for maximum values for speed and acceleration.
	- o To maintain a constant speed, this message should be sent once per second.
	- o Set the Speed parameter to 0 to stop the motor.
- To calibrate a motor:
	- $\circ$  Move the motor to the desired start position then send a MarkBeginPosition message.
	- o Move the motor to the desired end position then send a MarkEndPosition message.
	- o Wait for the MotorsCalibrated notification and note the Mark End position in the payload (this can be either a positive or negative number). At this point, the Mark Begin position is 0, and the Mark End position is a value relative to the Mark Begin position.
- To move calibrated motors, use the SetPositionSpeedAcceleration message:
	- o The Position parameter should be between 0 and the Mark End position.
	- o See the message documentation for maximum values for speed and acceleration.
- To execute a move, refer to the steps under [Executing a Live Motion Move](#page-21-0) or Executing a [Time Lapse Move](#page-22-0) above.

### **Discovery and Example Messages (CineDrive)**

```
Make a TCP connection to CineDrive(CD).
```
CD sends a NetworkInfo response as a UDP broadcast every five seconds that contains its IP address. You can also obtain the IP address from the About window in the kOS software.

```
Get Information about the Device
```
Immediately after making a TCP connection to the device, send a (Get)DeviceInfo message:

04 00 06 00 0F 01

You will receive a DeviceInfo response.

**Get Information about attached motors** Send a (Get)MotorInfo message:

04 00 06 00 0B 01

You will receive a MotorInfo response for each motor attached to the device:

```
An example response:
04 //Protocol ID (always 4)
00 61 //Message Size
00 0B //Message ID
02 //Message Type: Response
04 //Number of motors in this message (see below)
01 //The motor address<br>FF F9 54 54 //The curren
              // The current position = -437164FF F7 08 C1 //The calibrated end position for this motor = -587583 (see below)
00 00 00 //iPOS status bytes
00 03 01 //Motor profile info
00 06 53 6C 69 64 65 72 01 //length=6 'Slider'
Motor address 2 'Pan'
02 FF FF FF F8 00 00 00 00 00 00 00 00 05 01 00 03 50 61 6E 02
Motor address 3 'Tilt'
03 FF FF FF fD 00 00 00 00 00 00 00 00 05 01 00 04 54 69 6C 74 03 
Motor address 4 'Focus'
06 00 00 00 00 00 00 00 00 00 00 00 01 05 02 00 05 46 6F 63 75 73 05
```
Number of motors: information for all the motors is sent in one message response. The address, position, and end position parameters are repeated for each motor.

End Position: if this value is 0, it indicates the motor is not calibrated. If it is not 0, then the motor position can be between 0 and this number (which can be negative).

**Set the user password to match the device password**

To set a blank password: 04 00 09 00 10 00 00 01 00

#### **Move an uncalibrated motor**

*Moving a calibrated motor always involves setting an actual motor position (as opposed to a relative position), so you have to keep track of the current position of the motor at all times.*

Use the SetMotorPositionSpeedAcceleration message. Set the motor position to either 2000000000 or -2000000000 (depending on which direction you want to move). Set the speed and acceleration as desired. *Set the motor speed to 0 to stop the motor.*

Example:

Send SetMotorPositionSpeedAcceleration: motorAddr=1 position=2000000000 speed=3280 acceleration=175

04 00 14 00 80 00 1C 01 77 35 94 00 45 4D 00 00 43 2F 00 00

#### **Move a calibrated motor**

Use the SetMotorPositionSpeedAcceleration message. Remember that the position has to be between 0 and the calibrated end position returned by MotorInfo.

Example:

Send SetMotorPositionSpeedAcceleration motorAddr=1 position=-335487 speed=5000 acceleration=175

04 00 14 00 80 00 1C 01 FF FA 93 61 45 9C 40 00 43 2F 00 00

**When the motors become idle**…

You will receive a MotorPosition notification for each motor with the current position of the motor:

Example:

MotorPositionNotification: motorAddr=1 position=-355486

04 00 0C 00 81 02 07 03 FF FA 93 62